# **Anwendungstechnische**

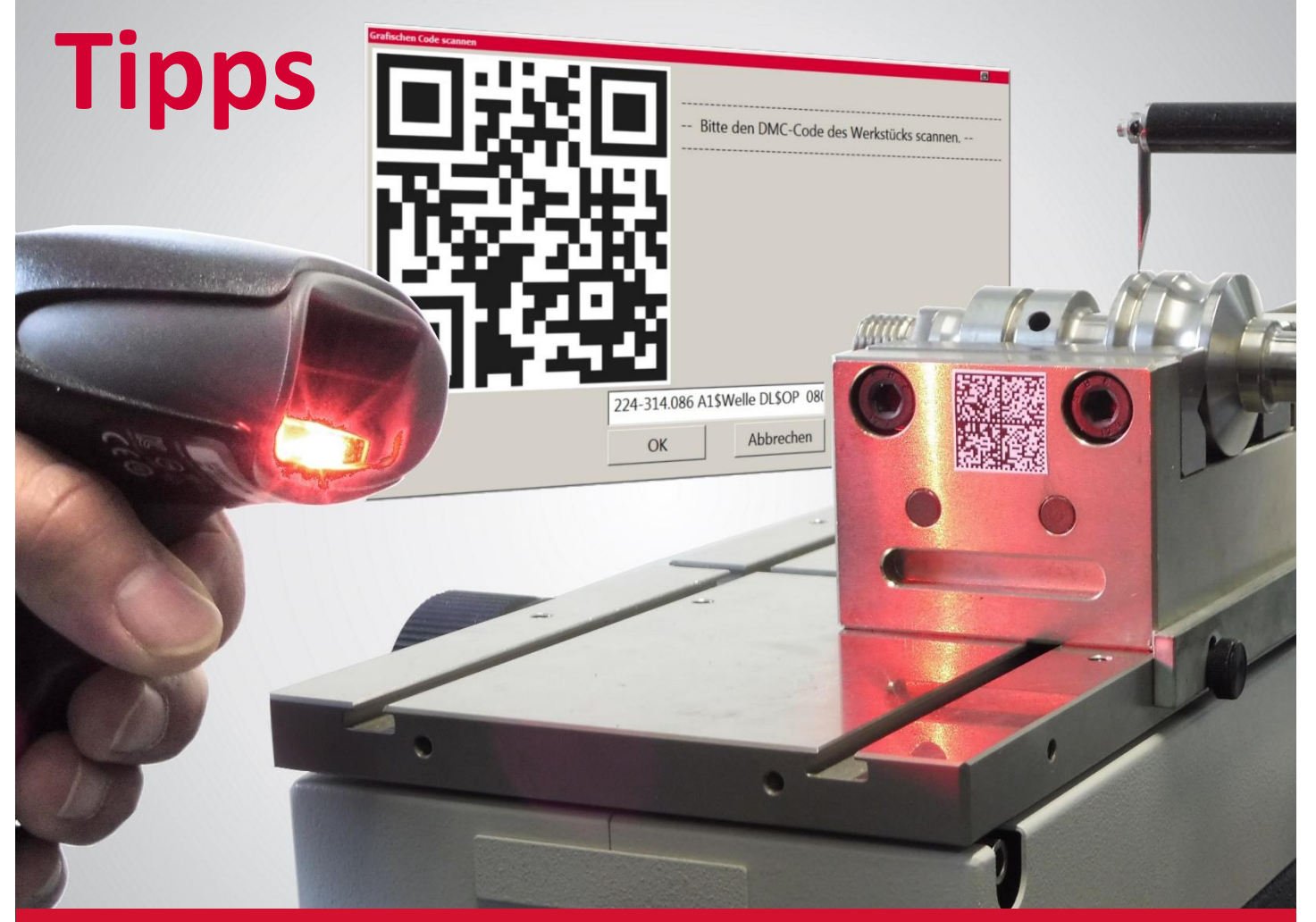

## **DMC-Code startet automatisch**

## das passende Messprogramm

### **ANWENDERTIPP MARWIN**

DER EINGELESENE GRAPHIKCODE STARTET AUTOMATISCH DAS PASSENDE MESS-PROGRAMM. PROTOKOLLEINTRÄGE WERDEN AUTOMATISCH GESETZT.

anos para en la arra para al arra a braria de marca bra

Komfortable, sichere und schnelle Dateneingabe mit Laserscanner oder RFID für den richtigen Messprogrammstart sowie für Protokollierung und Datenexport.

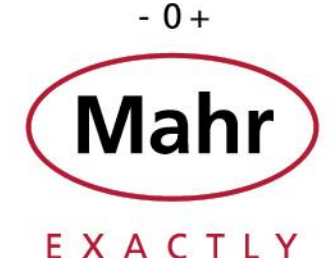

**Das bedeutet für uns EXACTLY.**

## Programmstart schnell und komfortabel mit einem Scanner

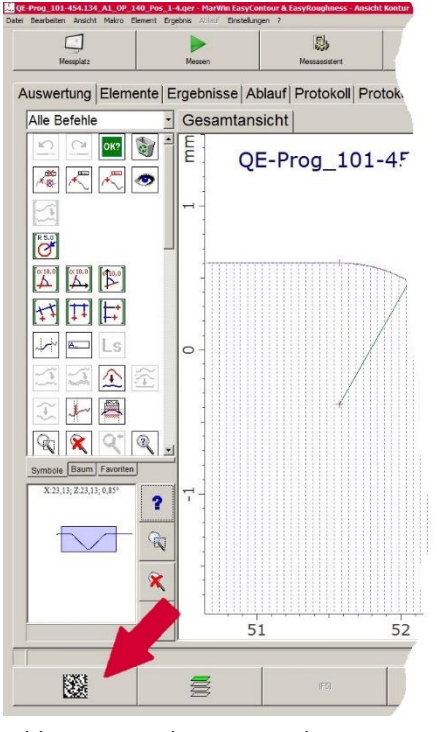

#### **Messprogramme einfach, schnell und komfortabel starten mit einem Laserscanner**

Mit MarWin Messplätzen aus den Bereichen MarSurf, MarForm und MarShaft können Messprogramme einfach und komfortabel durch das Einlesen des DMC-Codes gestartet werden. Zusätzlich können die im graphischen Code enthaltenen Informationen für die Protokollierung oder den Datenexport verwendet werden. Aufgrund der vom Bauteil eingelesenen Informationen sind Fehler bei der Eingabe der Protokoll- und Exportdaten so gut wie ausgeschlossen. Der Bediener muss lediglich die Daten des zu prüfenden Bauteils einscannen und simultan wird aus den eingelesenen Daten das zugeordnete Messprogramm gestartet. Einfacher und komfortabler geht es nicht.

#### **Einlesen der Werkstück spezifischen Daten mit einem RFID-Scanner**

Natürlich können die Daten des zu prüfenden Werkstücks auch mit einem RFID-Scanner eingelesen werden. Hierbei empfängt der **RFID-Scanner** die Signale, die vom RFID-Transponder gesendet werden.

#### **Einlesen anderer graphischer Codes**

Andere graphische Code-Formate wie Bar-Code, QR-Code etc. können selbstverständlich auch eingelesen werden.

Bild 1: Starten des DMC-Code Scannens

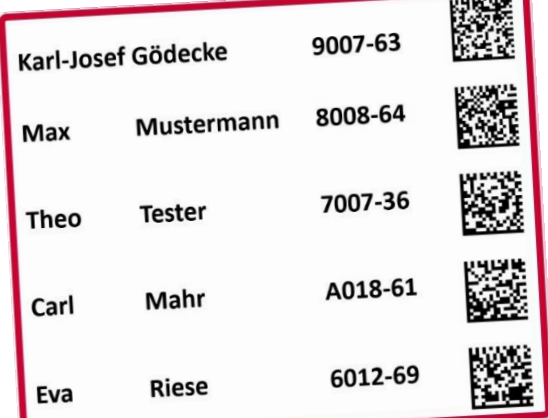

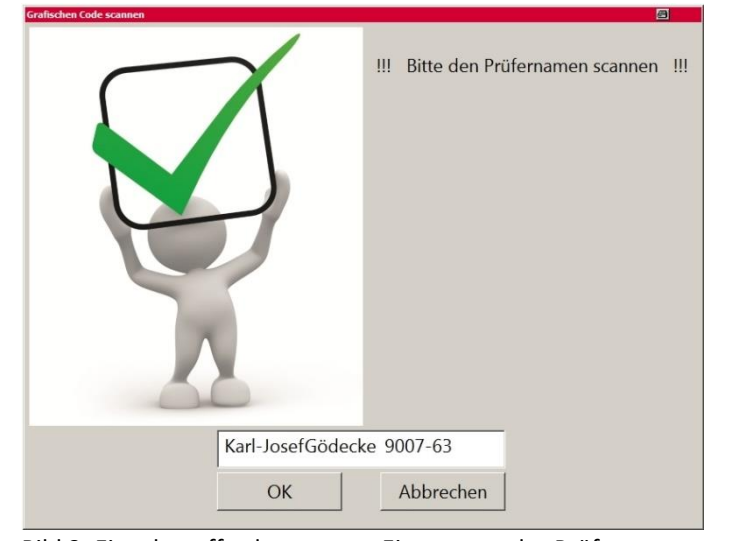

Bild 2: Ausdruck der Namen, Personalnummer und des DMC Codes

Bild 3: Eingabeaufforderung zum Einscannen des Prüfernamens

#### **Graphik-Code der Prüfernamen mit den Personalnummern**

Die Zeichenkette dieser DMC-Codes sind in diesem Beispiel auf einem Blatt Papier zusammen mit ihrem Inhalt in ASCII ausgedruckt. Sie beinhalten den Vornamen, Tabulator, Nachname, Tabulator und die Personalnummer. In der Graphik sind die Tabulatoren allerdings unsichtbar. Die Erzeugung der DMC-Codes kann im Internet oder mit separaten Programmen erfolgen.

#### **Einlesen der werkstückspezifischen Daten macht das Prüfen einfacher, schneller und zuverlässiger**

Durch das Einlesen der Daten wird der Bediener entlastet, weil er nicht mehr selbst prüfen muss, wo und welche Informationen eingetragen werden müssen, und welches Messprogramm das richtige für dieses Bauteil ist, und welche Merkmale überhaupt geprüft werden müssen. Welches Programm wird jetzt für diesen Bearbeitungszustand und den dazugehörenden Toleranzen benötigt? Diese Fragen und Entscheidungen können dem Bediener durch das Einscannen der Daten abgenommen werden. Prüfprozesse werden somit schneller, zuverlässiger und wirtschaftlicher.

Das Bedienpersonal ist bereits nach einer kurzen Einweisung in der Lage die graphischen Codes einzuscannen und damit das richtige Messprogramm zu starten. Bild 1 und Bild 2

**Einfacher geht´s nicht!**

 $-0+$ Mahr

## Programmstart schnell und komfortabel mit einem Scanner

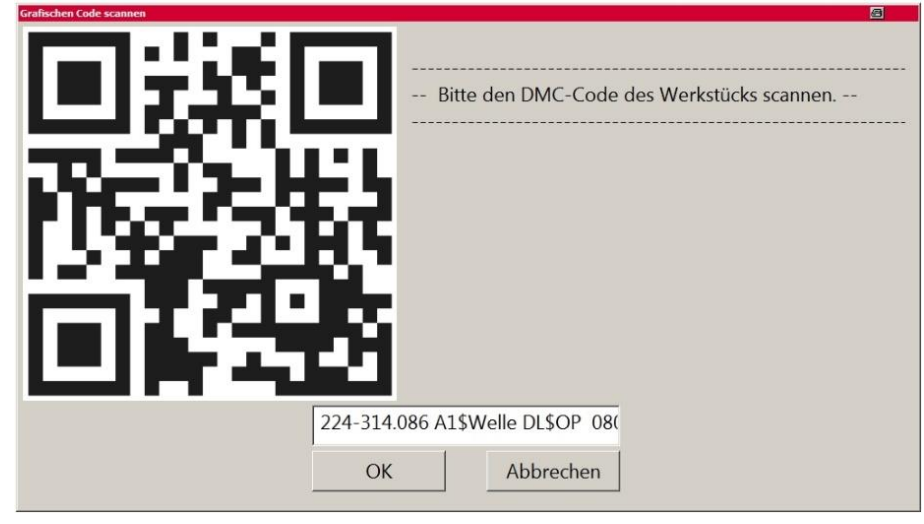

Bild 4: Eingabeaufforderung zum Einscannen des Werkstück-DMC-Codes

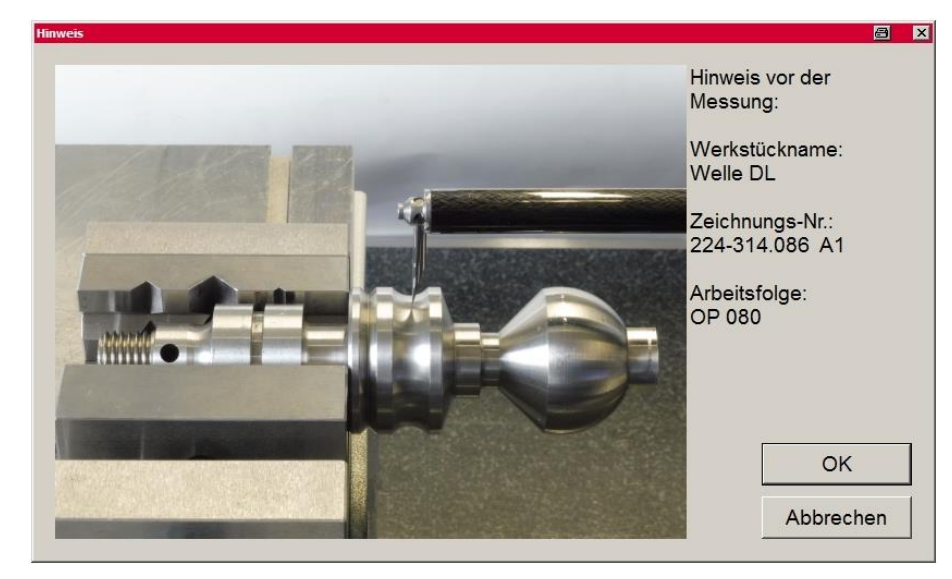

Bild 5: Das Quick&Easy-Messprogramm startet mit Bedienhinweisen

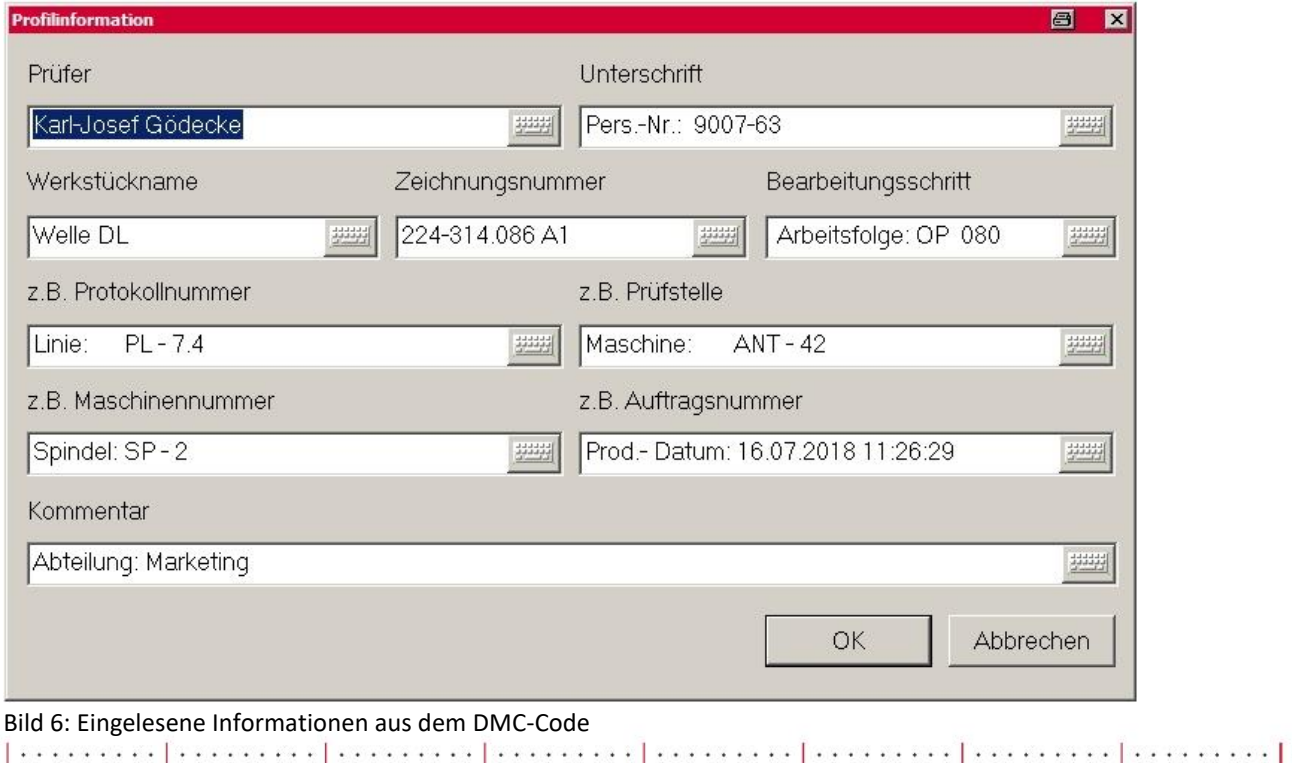

#### **Einlesen der werkstückspezifischen Daten und starten des Quick&Easy-Programms**

Nach dem Einlesen des DMC-Codes des Prüfernamens wird der DMC-Code des Werkstücks eingescannt und mit der Zeichenkette des damit verknüpften Messprogramms verglichen. Danach wird das zugeordnete Messprogramm automatisch gestartet, Bilder 4 und 5.

Für den Fall, dass zu der eingelesenen Zeichenkette kein Messprogramm existiert oder zugeordnet wurde, werden die Standardeinstellungen geladen.

#### **Anzeige der eingelesenen Daten**

Die eingelesenen Daten werden vor der Messung angezeigt, um noch zusätzliche Informationen eingeben zu können, Bild 6.

#### **Umfassende Dokumentation und automatisch richtig eingetragene Protokollinformationen**

Die Daten aus den eingelesenen DMC-Codes werden in den Protokollkopf automatisch übertragen.

**MarWin** DMC-Code für automatischen Programmstart und komfortable Dateneingabe (Mahr) 2

 $-0+$ 

## Automatisch richtig eingetragene Protokollinformationen

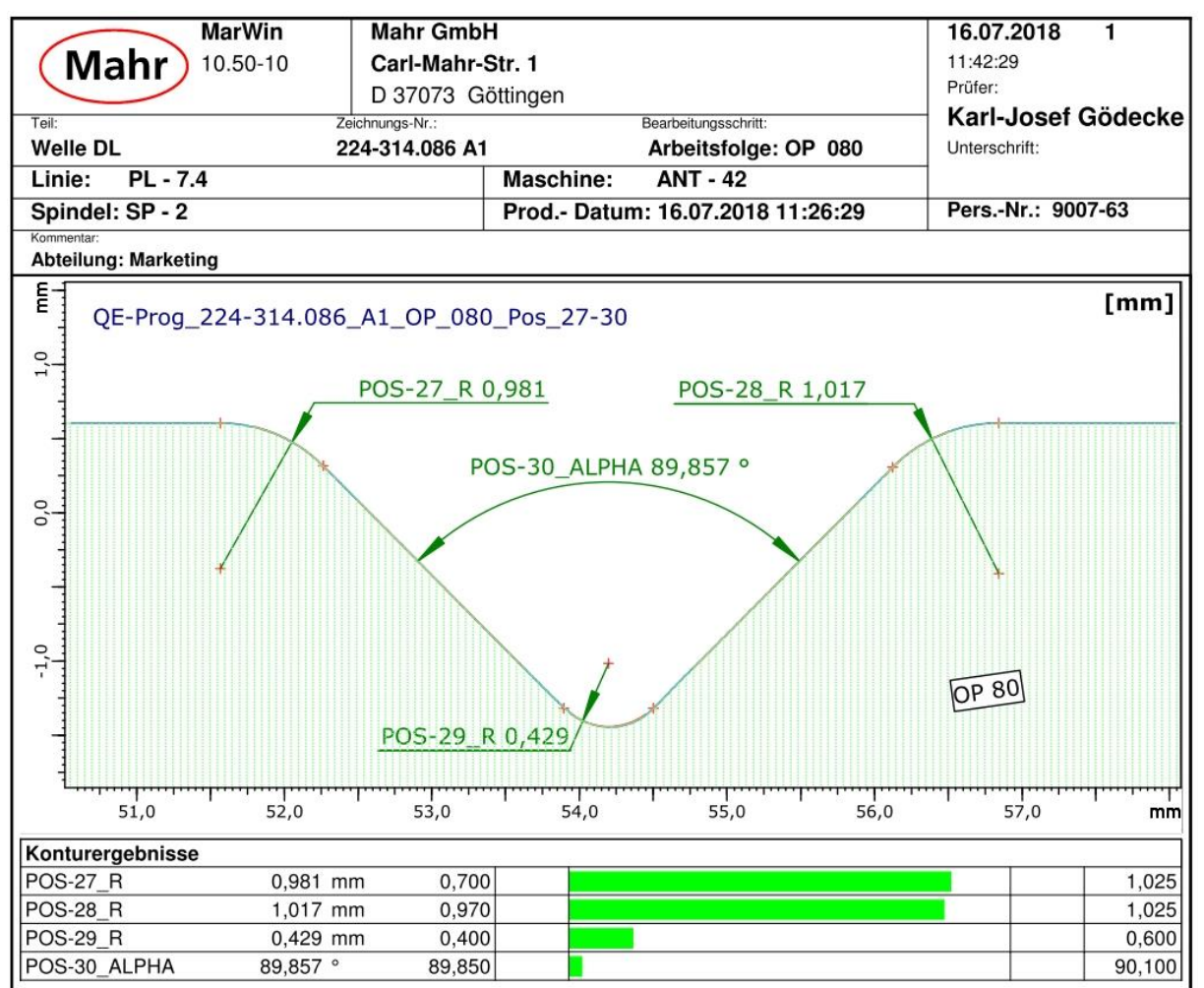

C:/Mahr/Users/Gödecke/QE/QE-Prog\_224-314.086\_A1\_OP\_080\_Pos\_27-30.qer

Bild 7: Auswertung und Dokumentation der Konturenmessung mit dem zugeordneten Quick&Easy-Messrogramm

#### **Umfassende Dokumentation und automatisch richtig eingetragene Protokollinformationen**

Die Daten aus den eingelesenen DMC-Codes werden in den Protokollkopf automatisch übertragen. Fehlerhafte oder unvollständige Protokollierung ist somit ausgeschlossen. Die eineindeutige Rückführbarkeit auf die geprüften Teile ist somit zuverlässig gewährleistet.

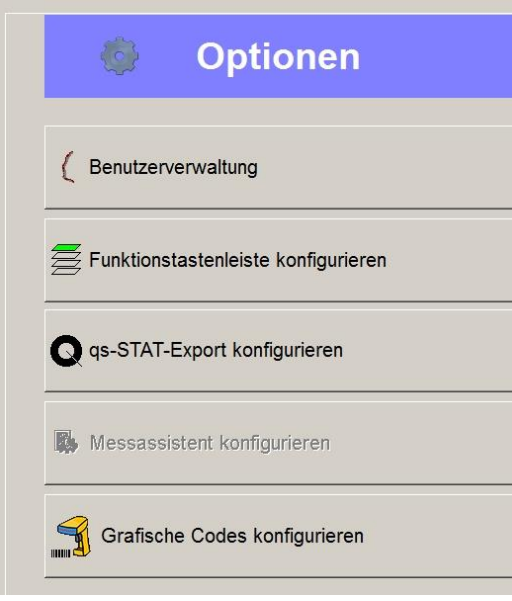

Bild 8: Im Menü Optionen wird die Konfiguration des graphischen Codes gestartet

#### **Konfiguration eines graphischen Codes mit MarWin**

Damit die im DMC-Code enthaltenen Informationen in das Protokoll und in den Datenexport gelangen, sind die nachfolgenden drei Schritte durchzuführen:

- Einlesen des DMC-Codes, Trennung der Zeichenkette in seine Einzelinformationen und Festlegung der Namen der einzelnen Textfelder
- Erstellung der Vergleichstexte und Vergleichsmuster und Zuordnung zu den zu startenden Messprogrammen
- Zuordnung der einzelnen Informationsfelder zu den Protokollfeldern und Exportbereichen

Im Menü Optionen wird die Konfiguration des graphischen Codes gestartet, Bild 8.

Ein neuer graphischer Code wird angelegt und der Name, der anzuzeigende Dialogtext sowie das anzuzeigende Bild werden eingegeben. Anschließend wird der graphische Code eingescannt, Bild 9.

**Einlesen des DMC-Codes**

والمحاول والمحمد والمستحدث والمتحدد ومحافظته والمتحدث والمستحدث والمستحدث والمحافظ والمستحدث والمستحدث

Die Beschreibung des graphischen Codes erfolgt nach dem Einscannen des DMC-Codes des Prüfernamens; Bild 2. Die gesamte eingescannte Zeichenkette mit den Trennzeichen wird dargestellt, Beispielcode Bild 9.

 $-0+$ 

**3**

## Konfiguration eines graphischen Codes mit MarWin

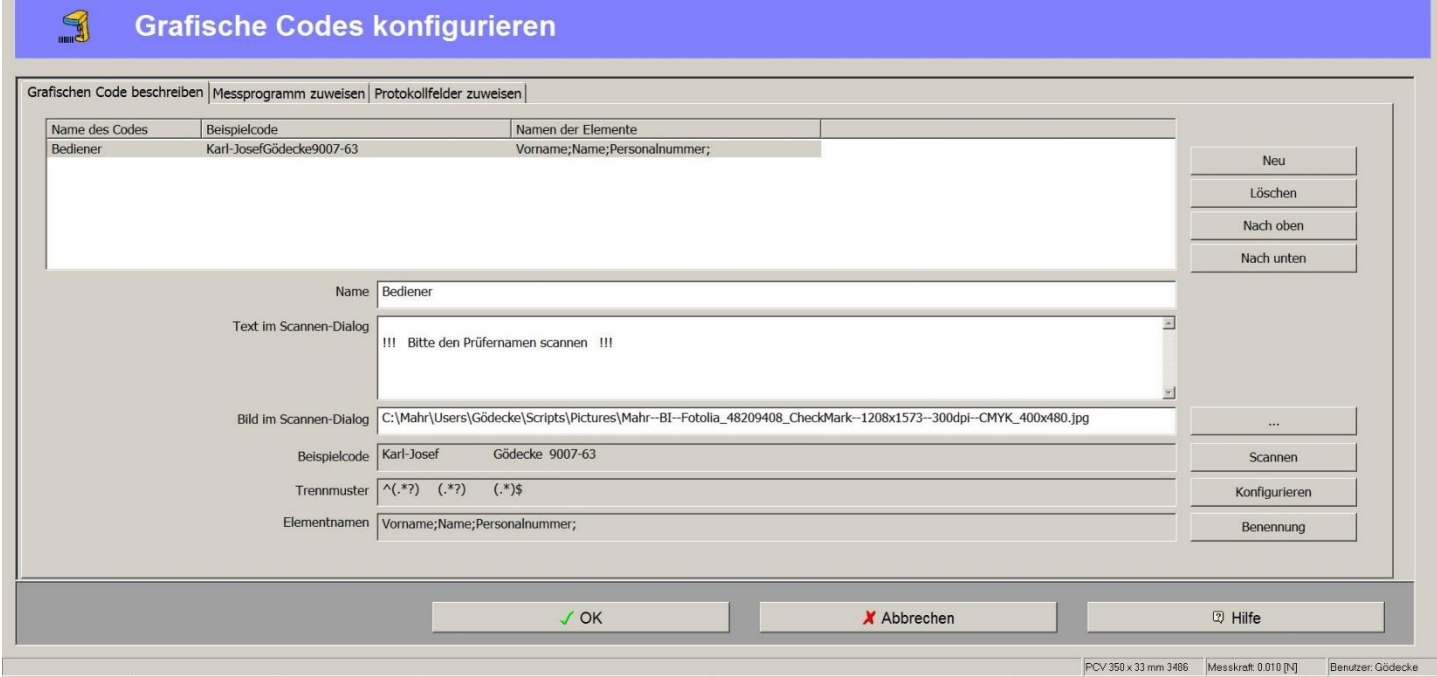

Bild 9: Beschreibung des graphischen Codes nach dem Einscannen des DMC-Codes des Prüfernamens und der Konfiguration

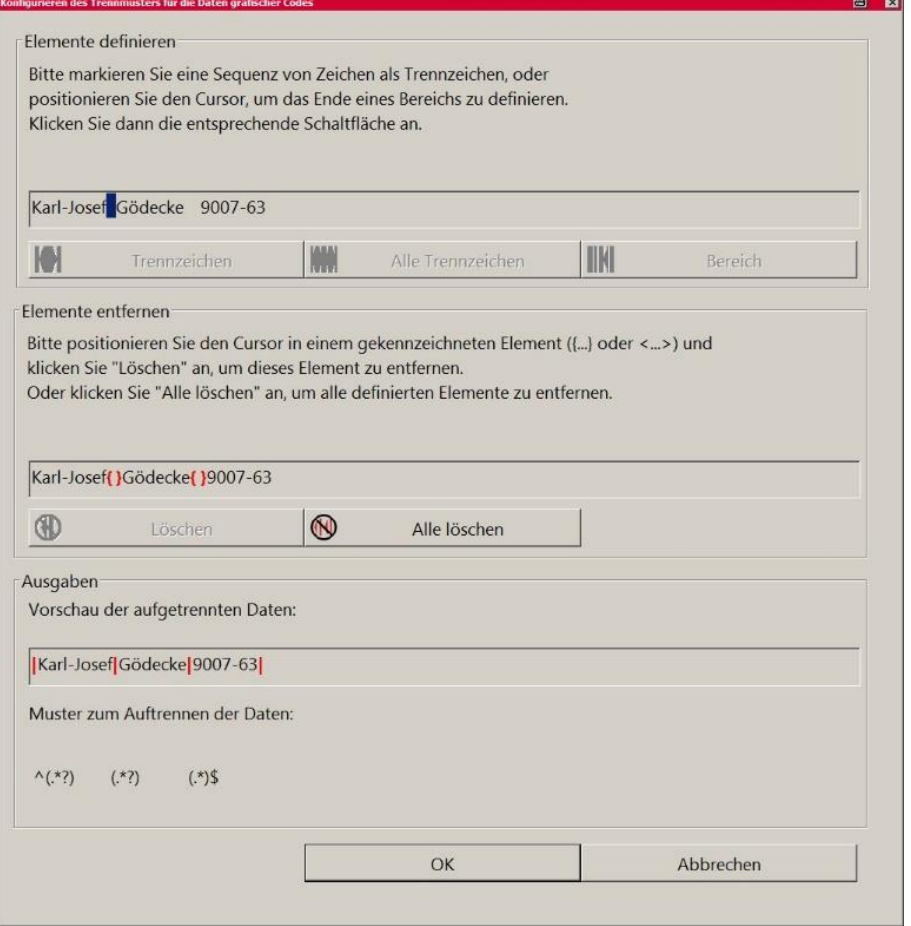

**Konfiguration des Trennmusters**

Es können sowohl einzelne Trennzeichen, alle Trennzeichen oder einzelne Bereiche für die Auftrennung der Daten in seine einzelnen Komponenten verwendet werden. Außerdem können Trennzeichen auch gelöscht werden.

Bei der Markierung der Trennzeichen oder der Bereiche wird sofort eine Vorschau der aufgetrennten Daten angezeigt, so dass man sicher geht, dass die Datenblöcke auch richtig extrahiert werden, Bild 10.

In diesem Beispiel des DMC-Codes von Bild 2 wurden Tabulatoren als Trennzeichen verwendet.

Bild 10: Konfiguration des Trennmusters für die Daten des graphischen Codes mit Tabulator, TAB

e en antigare en la constata (antigare) na antigare en la constancia en la constata de

 $-0+$ 

## Konfiguration eines graphischen Codes mit MarWin

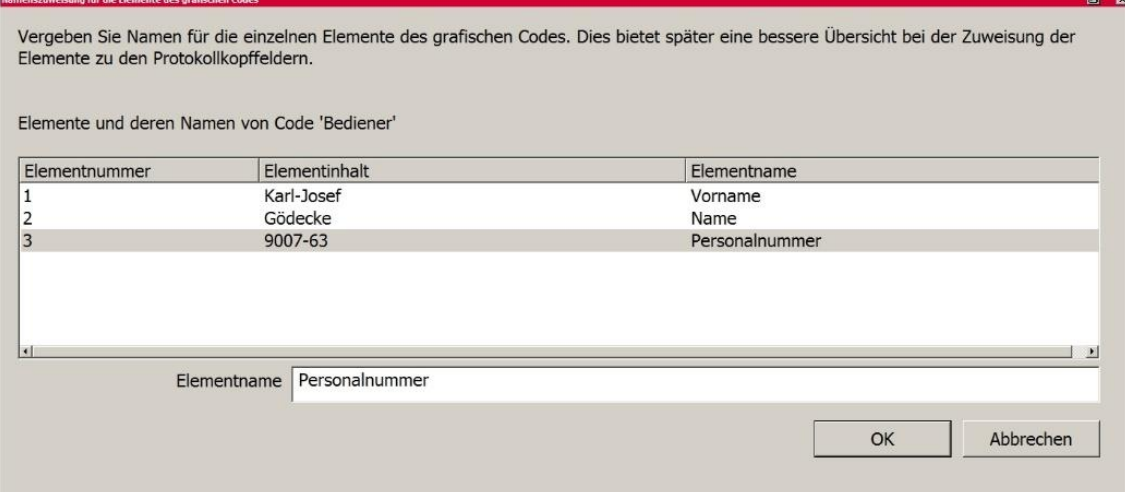

Bild 11: Namenszuweisung für die Elemente des Codes "Bediener"

Abschließend werden die Elementnamen des ersten graphischen Codes eingetragen.

#### **Konfiguration eines Codes für die teilespezifischen Informationen**

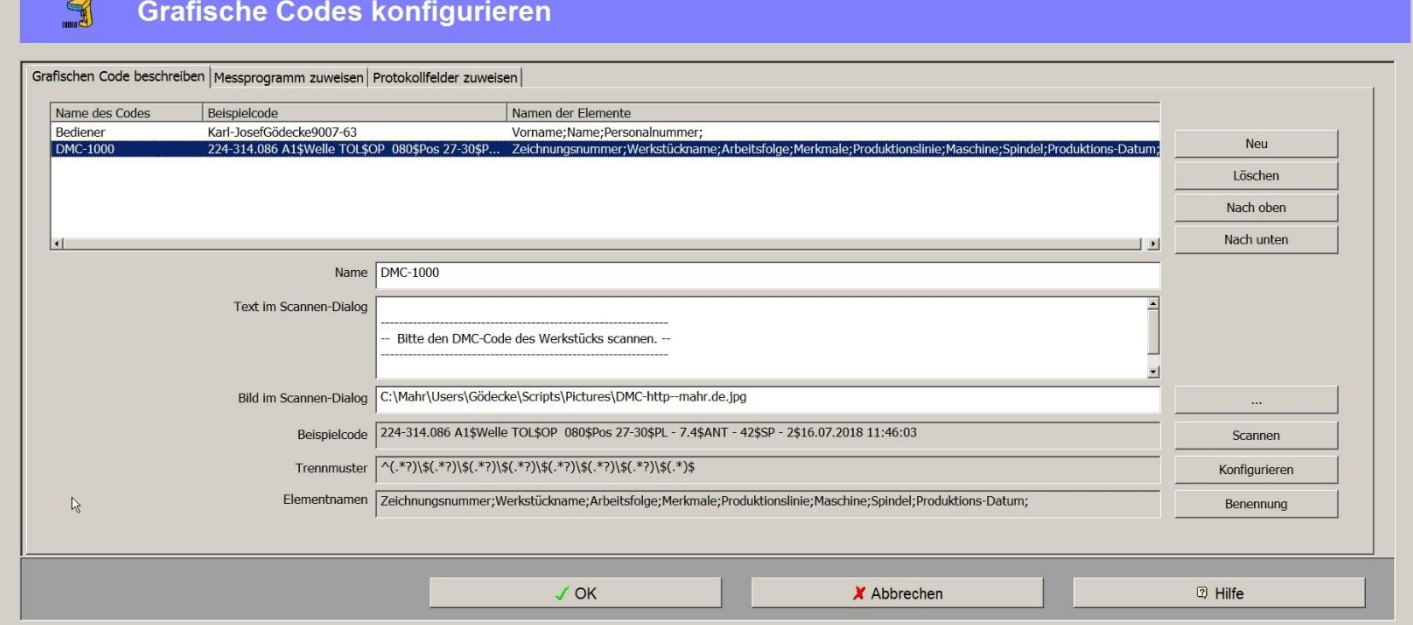

Bild 12: Konfiguration des Codes der Werkstücke (DMC-1000) mit "\$" als Trennzeichen

#### **Struktur des graphischen Codes eines Werkstücks**

In der Regel beinhaltet der graphische Code eines Werkstücks Informationen wie Zeichnungsnummer, Serien- oder Chargennummer, Werkstückname, Fertigungslinie, Bearbeitungsmaschine, Spindel, Arbeitsfolge etc. um nur einige zu nennen. Diese Informationen liegen als alphanummerischen Zeichenkette vor, die ggf. mit Separatoren, also Trennzeichen voneinander getrennt sind. In manchen Fällen stehen auch feste Bereiche, also Zeichen 1-12 für Zeichnungsnummer und Zeichen 13-25 für den Bauteilnamen, für die einzelnen Informationen zur Verfügung.

aaaa [namin]immaa [laanaa] aaaaa [nomma] aaaaa [nomma] aaaaa [no

In diesem Beispiel wurden die einzelnen Elemente mit dem Trennzeichen "\$" getrennt, Bild 12 und 13.

 $0+$ 

## Konfiguration des Trennmusters

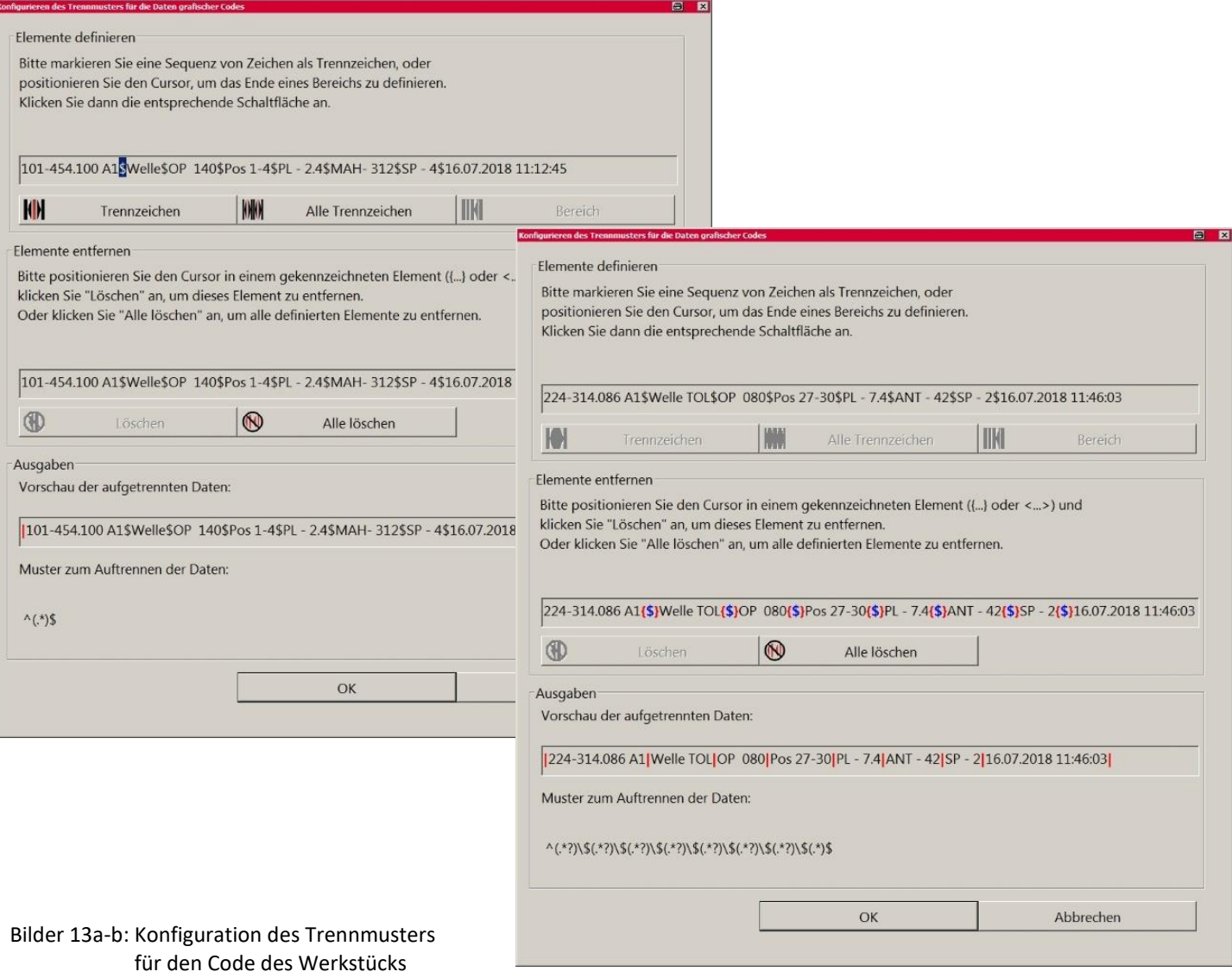

#### **Festlegung der Elementnamen**

#### für die Elen

 $\cdots$ 

Vergeben Sie Namen für die einzelnen Elemente des grafischen Codes. Dies bietet später eine bessere Übersicht bei der Zuweisung der Elemente zu den Protokollkopffeldern.

Elemente und deren Namen von Code 'DMC-1000'

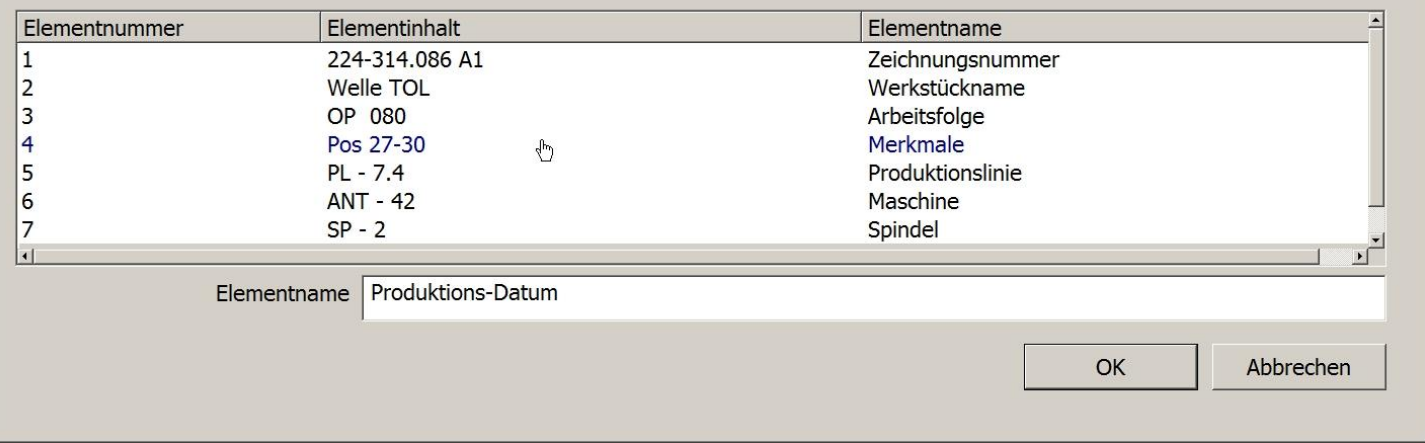

decono a france a divini e directo a división frece e el para a en los espectes en la partida en los

#### Bild 14: Festlegung der Elementnamen und Anzeige der eingescannten Elementinhalte

**MarWin** DMC-Code für automatischen Programmstart und komfortable Dateneingabe **(Mahr)** 6

 $-0+$ 

图区

## Zuweisung der Vergleichstexte zu den Messprogrammen

|                                                                                                    | <b>B</b><br>Þ                                                                                                    | 峯                                                                                                    |                                        |                                                                    |             | 楹                    |                     | $+1$              |
|----------------------------------------------------------------------------------------------------|----------------------------------------------------------------------------------------------------|----------------------------------------------------------------------------------------------------|----------------------------------------|--------------------------------------------------------------------|-------------|----------------------|---------------------|-------------------|
| Mossolate                                                                                                    | Messen<br>Measurated                                                                                                    | Wechseln zu                                                                                                    | Öffnen                                 | Spectrom                                                           | Drucker     | Octonen              | Hife                | Beenden           |
| $\mathbb{R}$                                                                                                    | <b>Grafische Codes konfigurieren</b><br>Grafischen Code beschreiben Messprogramm zuweisen Protokollfelder zuweisen                                                                                                    |                                                                                                    |                                        |                                                                    |             |                      |                     |                   |
|                                                                                                    | Bildungsvorschrift für die Identifikation des [ <dmc-1000 zeichnungsnummer(8 1)><dmc-1000 werkstückname(8 2)><dmc-1000 arbeitsfolge(8 3)><dmc-1000 merkmale(8 4)><br/>Messprogramms</dmc-1000 merkmale(8 4)></dmc-1000 arbeitsfolge(8 3)></dmc-1000 werkstückname(8 2)></dmc-1000 zeichnungsnummer(8 1)> |                                                                                                    |                                        |                                                                    |             |                      |                     |                   |
| Bedingungen                                                                                                    |                                                                                                    |                                                                                                    |                                        |                                                                    |             |                      |                     |                   |
| Vergleichstext                                                                                                    |                                                                                                    | Zu startendes Messprogramm                                                                                        |                                        |                                                                    |             |                      |                     |                   |
|                                                                                                    | 224-314.086 A1Welle DLOP 080Pos 27-30                                                                                                    | C:\Mahr\Users\Gödecke\QE\QE-Proq 224-314.086 A1 OP 080 Pos 27-30.qer                                              |                                        |                                                                    |             |                      |                     |                   |
| C:\Mahr\Users\Gödecke\QE\QE-Prog_224-314.086_A1_OP_080-TOL_Pos_27-30.qer<br>224-314.086 A1Welle TOLOP 080Pos 27-30                                                                                               |                                                                                                    |                                                                                                    |                                        |                                                                    |             | Neu                  |                     |                   |
| 101-454.034 A1WelleOP 090Pos 1-4<br>C:\Mahr\Users\Gödecke\QE\QE-Prog_101-454.034_A1_OP_090_Pos_1-4.qer<br>C:\Mahr\Users\Gödecke\QE\QE-Prog_101-454.134_A1_OP_140_Pos_1-4.qer<br>101-454.100 A1WelleOP 140Pos 1-4 |                                                                                                    |                                                                                                    |                                        |                                                                    |             | Löschen              |                     |                   |
|                                                                                                    | 224-314.086 A1Welle ExpOP 080Pos 27-30                                                                                                    | C:\Mahr\Users\Gödecke\QE\QE-Prog_224-314.086_A1_OP_080-EXP_Pos_27-30__DMC-1000Produktions-Datum(8_8).qer          |                                        |                                                                    |             |                      | Nach oben           |                   |
| Standardeinstellung                                                                                                    |                                                                                                    | C:\Mahr\Users\Gödecke\QE\Standardmessprogramm LT 50mm.ge                                                          |                                        |                                                                    |             |                      |                     |                   |
|                                                                                                    |                                                                                                    |                                                                                                    |                                        |                                                                    |             |                      | Nach unten          |                   |
|                                                                                                    | Beispielinhalt                                                                                                    |                                                                                                    | 224-314.086 A1Welle TOLOP 080Pos 27-30 |                                                                    |             |                      |                     |                   |
| Vergleichstext                                                                                                    |                                                                                                    |                                                                                                    | 224-314.086 A1Welle DLOP 080Pos 27-30  |                                                                    |             |                      |                     |                   |
|                                                                                                    |                                                                                                    |                                                                                                    |                                        | Text, der mit der ausgewerteten Bildungsvorschrift (s. z.B. den    |             |                      |                     |                   |
|                                                                                                    | Zu startendes Messprogramm                                                                                                    | C:\Mahr\Users\Gödecke\QE\QE-Prog_224-314.086_/Beispielinhalt aus dem vorherigen Eingabefeld) übereinstimmen muss, |                                        | damit das im nächsten Feld angegebene Messprogramm gestartet wird. |             |                      | $\cdots$            |                   |
|                                                                                                    |                                                                                                    |                                                                                                    |                                        |                                                                    |             |                      |                     |                   |
|                                                                                                    |                                                                                                    |                                                                                                    |                                        |                                                                    |             |                      |                     |                   |
|                                                                                                    |                                                                                                    |                                                                                                    |                                        |                                                                    |             |                      |                     |                   |
|                                                                                                    |                                                                                                    |                                                                                                    |                                        |                                                                    |             |                      |                     |                   |
|                                                                                                    |                                                                                                    |                                                                                                    |                                        |                                                                    |             |                      |                     |                   |
|                                                                                                    |                                                                                                    |                                                                                                    |                                        |                                                                    |             |                      |                     |                   |
|                                                                                                    |                                                                                                    |                                                                                                    | $J$ OK                                 |                                                                    | X Abbrechen |                      | 2 Hilfe             |                   |
|                                                                                                    |                                                                                                    |                                                                                                    |                                        |                                                                    |             |                      |                     |                   |
|                                                                                                    |                                                                                                    |                                                                                                    |                                        |                                                                    |             | PCV 350 x 33 mm 3486 | Messkraft 0.010 [N] | Benutzer: Gödecke |

Bild 15: Zuweisung der Vergleichstexte zu den zu startenden Messprogrammen

#### **Bildungsvorschrift für die Identifikation des Messprogramms**

In diesem Beispiel besteht die Bildungsvorschrift für die Identifikation des Messprogramms aus

Zeichnungsnummer – Werkstückname –Arbeitsfolge - Merkmale

Diese Informationen werden aus dem DMC-Code herausgelesen und mit dem Vergleichstext des Werkstücks verglichen. Sind die beiden Informationen identisch, dann wird das zu startende Messprogramm gestartet. Stimmt kein Vergleichstext mit den eingescannten Informationen überein, dann werden die Standardeinstellungen geladen und z. B. eine manuelle Messung ausgeführt oder nur ein Hinweis angezeigt, entsprechend dem programmierten Standardprogramm.  $\sim$  0.1

 $\frac{1}{2}$  $\frac{1}{2}$ 

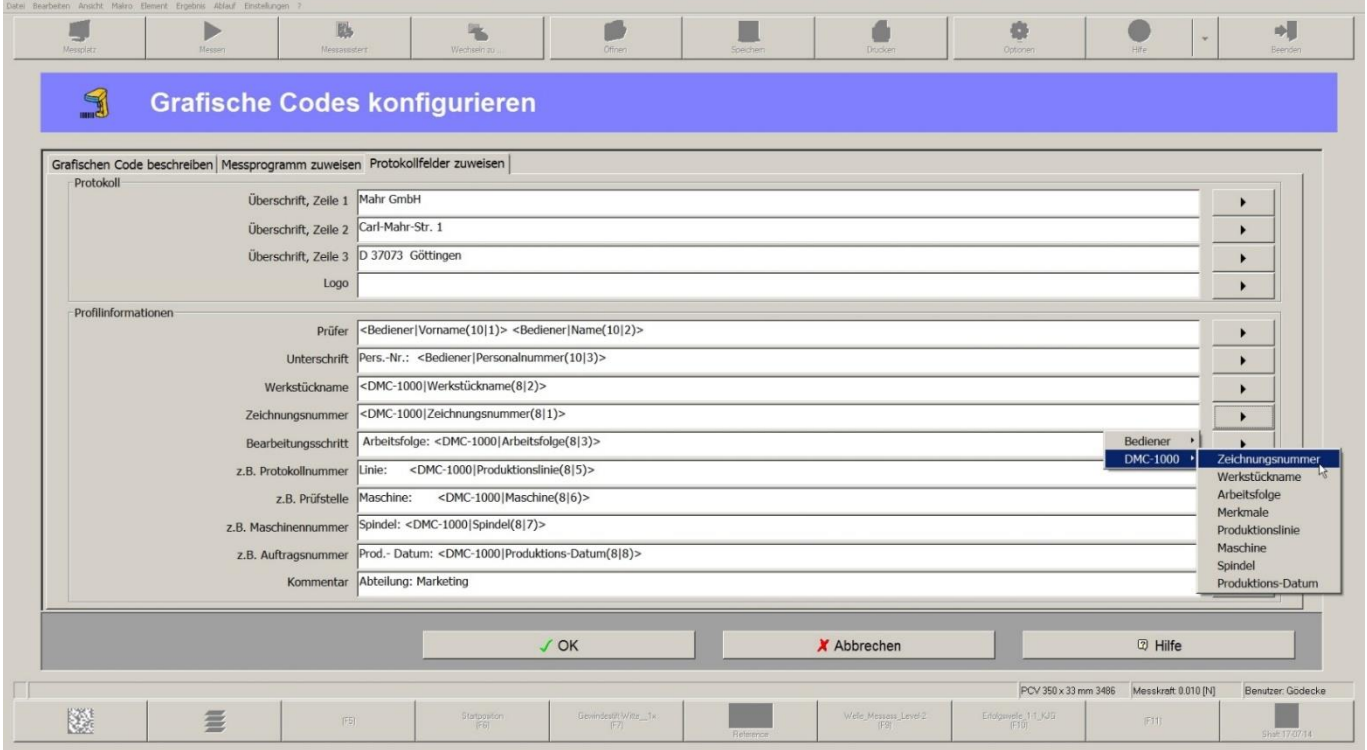

a a an [racord] a a ano [racord] a a ano [ream) [comp [racord] a ano [racord] a ano a [rac

Bild 16: Zuweisung der Elementnamen zu den Protokollfeldern

 $-0+$ 

## Zuweisung der einzelnen Elemente zu den Protokollfeldern

Die Inhalte der einzelnen Protokollfelder werden unter dem Reiter *Protokollfelder zuweisen* definiert. Die zuvor in den beiden Beispielcodes "Bediener" und "DMC-1000" festgelegten Elementnamen können jetzt ausgewählt und den Protokollfeldern zugeordnet werden, Bild 16.

Hierbei können sowohl mehrere Elemente wie z. B im Feld Prüfer" <Bediener|Vorname(10|1)> <Bediener|Name(10|2)>" als auch konstante Texte und Elementname wie im Protokollfeld z.B. Maschinennummer "Spindel: <DMC-1000|Spindel(8|7)>" in einem Protokollfeld enthalten sein.

#### **Export der Messergebnisse mit Option ContourPlus**

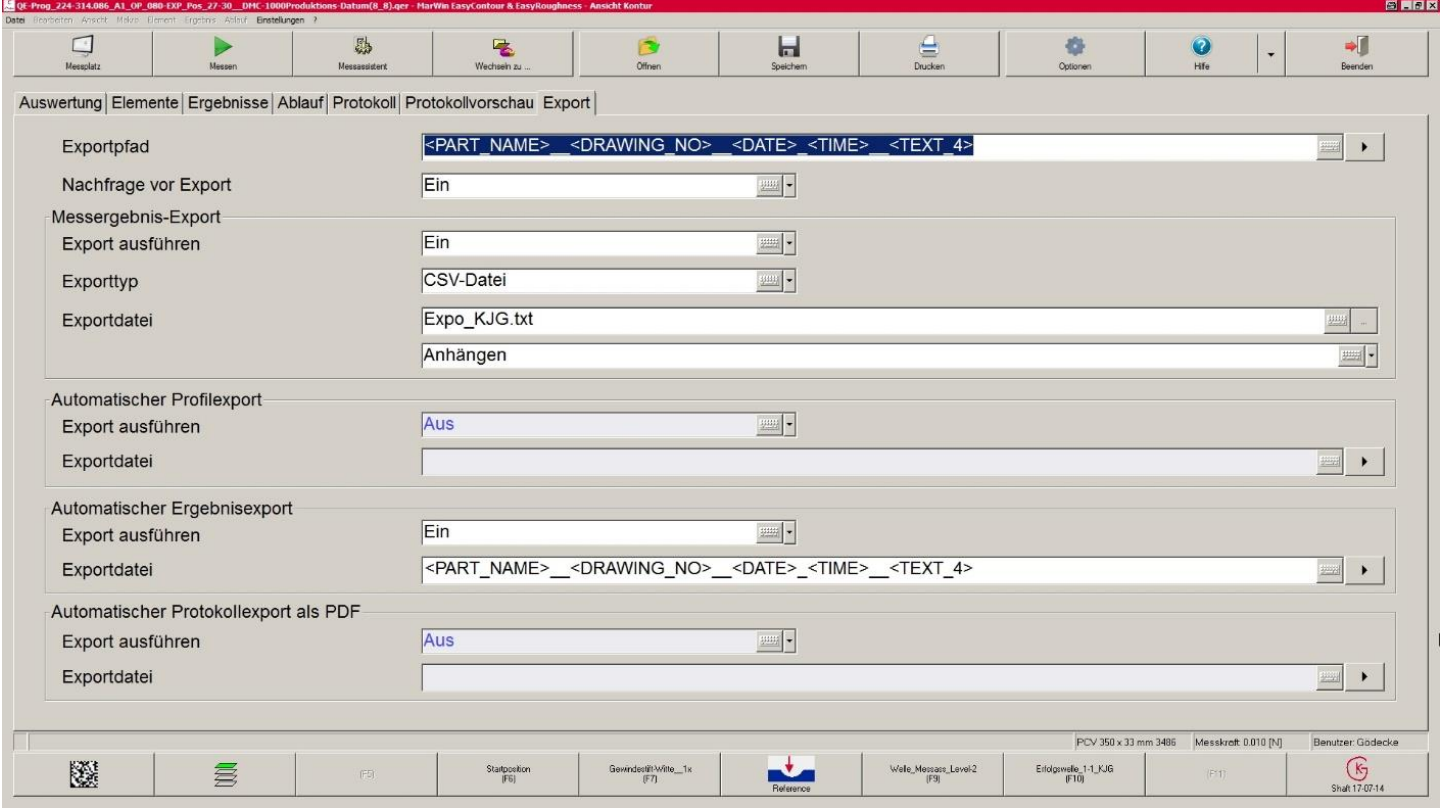

Bild 17: Export der Daten mit automatisch generierten Dateinamen und Pfaden

Wie bereits bei den Protokollfeldern beschrieben, können auch der Exportpfad und die Exportdatei dynamisch aus den Inhalten der Protokollfelder und konstanten Texten vom Programm erzeugt werden, so dass eine eineindeutige Zuordnung der Messergebnisse gewährleistet ist. Bei MarWin EasyContour ist hierfür die Option ContourPlus erforderlich.

Der Export der Messergebnisse erfolgt je nach vorhandener Option als Textdatei, CSV-Datei oder als QS-STAT-Datei. In jedem Fall kann vor dem Export eine Nachfrage angezeigt werden, ob die Ergebnisse exportiert werden sollen oder nicht. Dies ist bei Fehlmessungen oder nicht ausreichend gereinigten Bauteilen von großem Vorteil. Weiterhin kann festgelegt werden, ob die Messergebnisse der nächsten Messung angehängt oder eine neue Datei erstellt werden soll.

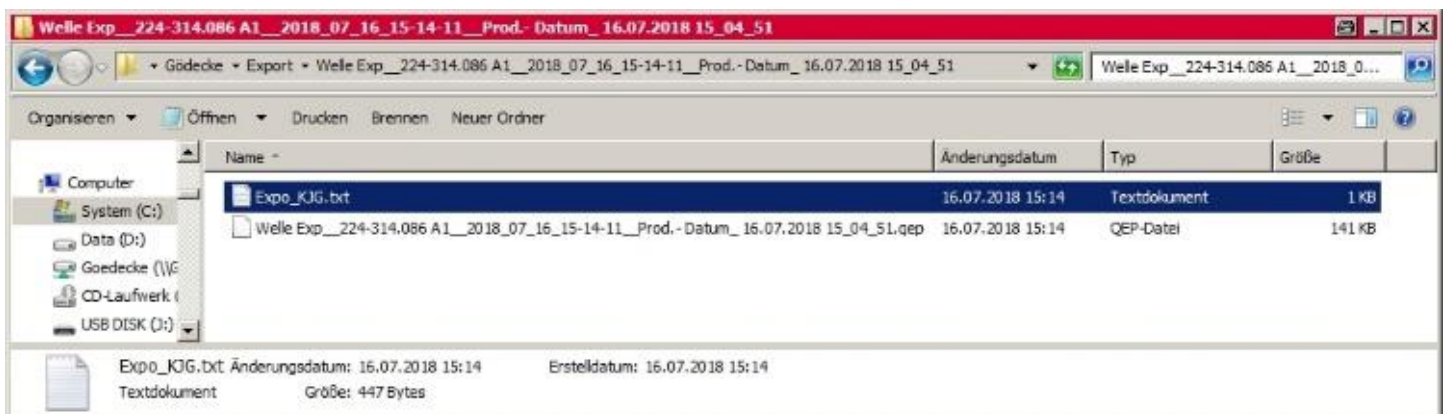

#### Bild 18: Beispiel eines Datenexports

**Tipp: Quick-Infos bzw. Tool-Tips werden in Profilinformations- oder Protokollkopf-Feldern angezeigt, wenn der Mauszeiger auf einem Feld verharrt, Bild 6 und Bild 15.**

فتحت والمتحدث وتحاجب والمتحدث والمتمدد والمتحدث والمتحدث والمتحدث والمحدث المحددة والمتحدث المحددة ال

## Umfassende und beispielhafte Hilfe

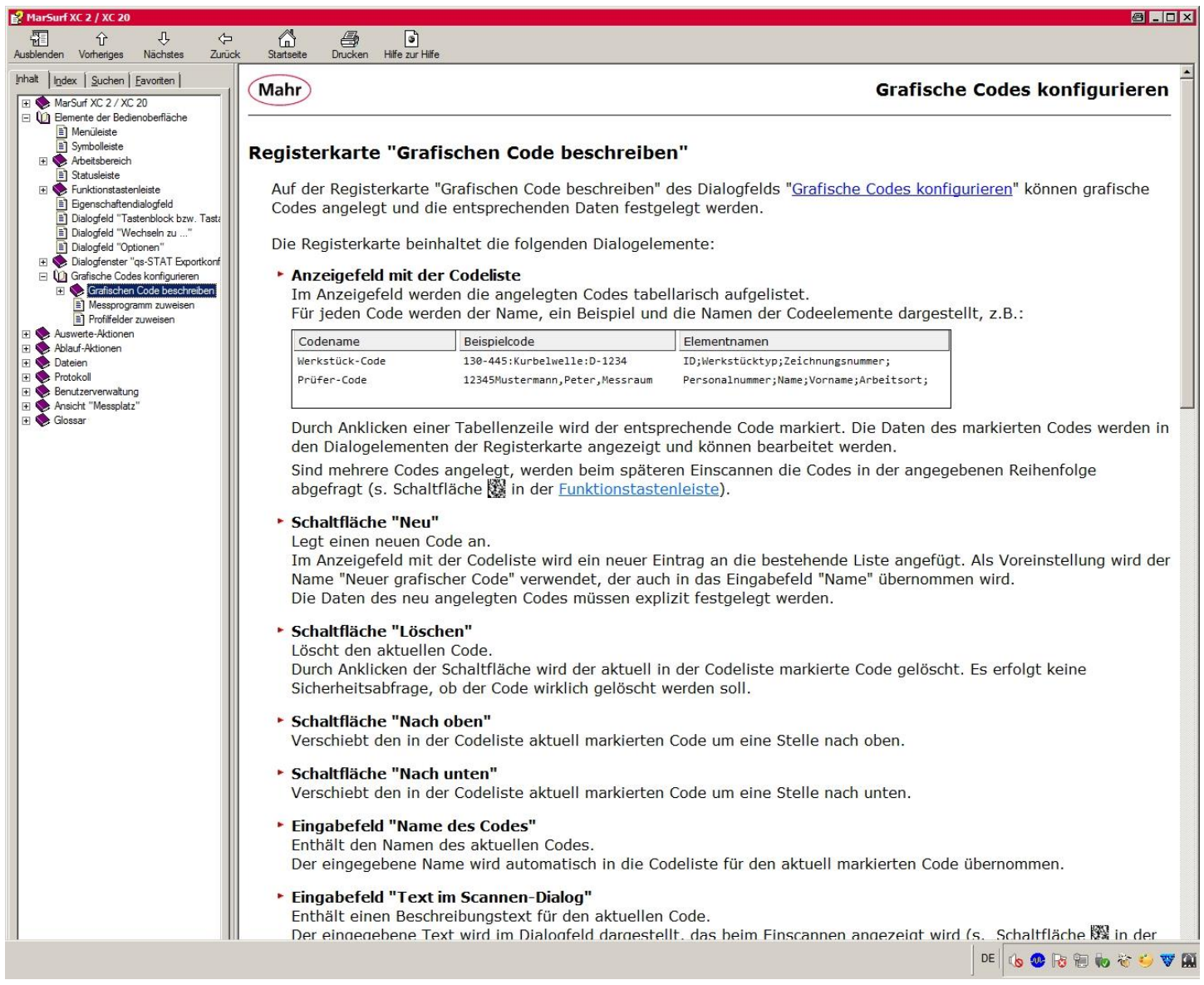

#### Bild 19: Umfassende und ausführliche Hilfe

#### **Umfassende Hilfefunktion und direkt angezeigte Tool Tipps**

Sowohl die nützlichen Tool Tipps, die beim Verharren des Mauszeigers in einem Fensterbereich erscheinen als auch die umfassende Offline-Hilfe tragen ihren Beitrag zum einfachen Handling der Konfiguration des graphischen Codes bei. Ohne Programmierkenntnisse wird die firmenspezifische Datenstruktur abgebildet und nach kurzer Zeit können Sie ihre DMC-Codes oder andere Graphik Codes bzw. RFID komfortabel einlesen.

#### **Einlesen graphischer Codes mit MarShaft und MarForm**

Aufgrund der gemeinsamen Softwareplattform MarWin können graphische Codes selbstverständlich auch von allen MarShaft und MarForm-Messplätzen eingescannt werden. Der **MarWin Graphik-Code Interpreter** zerlegt den Code in seine Einzelkomponenten und weist sie dann den Protokollfeldern und den Exportbereichen zu. Somit ist die Vorgehensweise, wie sie hier beschrieben ist, nahezu identisch und ist mit allen MarWin-Messplätzen leicht zu realisieren.

 $-0+$ 

**9**

## Konfiguration eines graphischen Codes mit MarWin

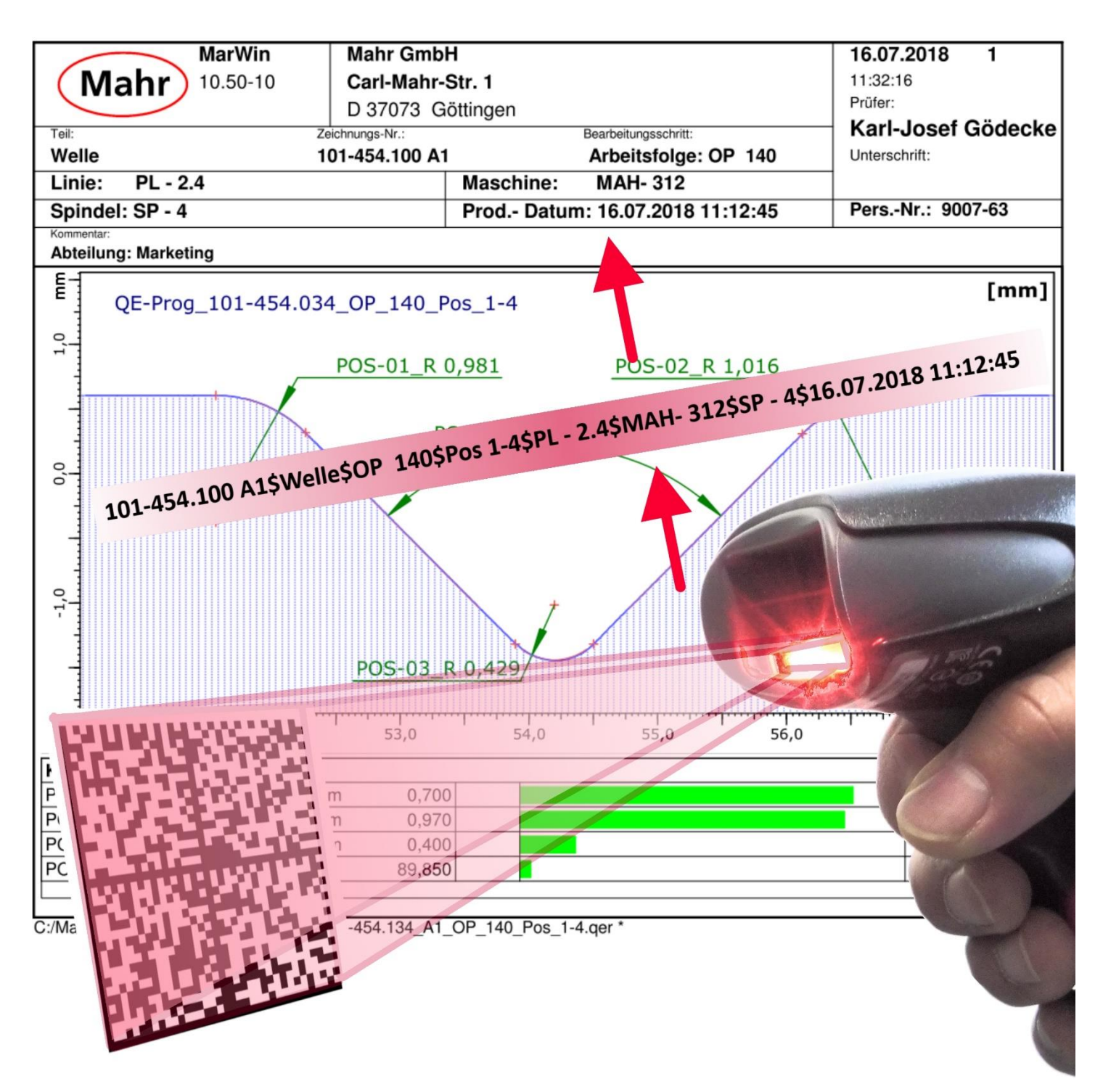

Bild 20: Scannen des DMC-Werkstück-Codes und einlesen und übertragen der Informationen in das Protokoll

**Tipp: Den Anwendungstechnischen Tipp über das Erstellen von kundenspezifischen Protokollen finden Sie unter:** [https://www.mahr.com/de/Leistungen/Fertigungsmesstechnik/Know-how/Anwendungstechnische-Tipps/Allgemeine-](https://www.mahr.com/de/Leistungen/Fertigungsmesstechnik/Know-how/Anwendungstechnische-Tipps/Allgemeine-Anwendertipps/?ContentID=97593&Overview=0)[Anwendertipps/?ContentID=97593&Overview=0](https://www.mahr.com/de/Leistungen/Fertigungsmesstechnik/Know-how/Anwendungstechnische-Tipps/Allgemeine-Anwendertipps/?ContentID=97593&Overview=0)

**Ausführliche Informationen über die vielfältigen Mess- und Auswertestrategien aus der industriellen Praxis mit unseren Konturen- und Oberflächenmessplätzen erhalten Sie bei unseren Anwendungstechnischen Schulungen Level 2. Fragen Sie unseren Leiter der Anwendungstechnik Herrn Nils Gößner Tel.: +49 (551) 7073-499** [Nils.Goessner@mahr.de](mailto:Nils.Goessner@mahr.de)

**Diesen und weitere Anwendungstechnische Tipps und Videos finden Sie unter:** <http://www.mahr.de/de/Leistungen/Fertigungsmesstechnik/Know-how/Anwendungstechnische-Tipps/>

**MarWin** DMC-Code für automatischen Programmstart und komfortable Dateneingabe **(Mahr)** 10

والمناقص والمتموية والمتواطن والمتعدد والمتواطن والمستحقق والمتواطئ والمستحدث والمتواطئ والمتواطئ والمتواطئ

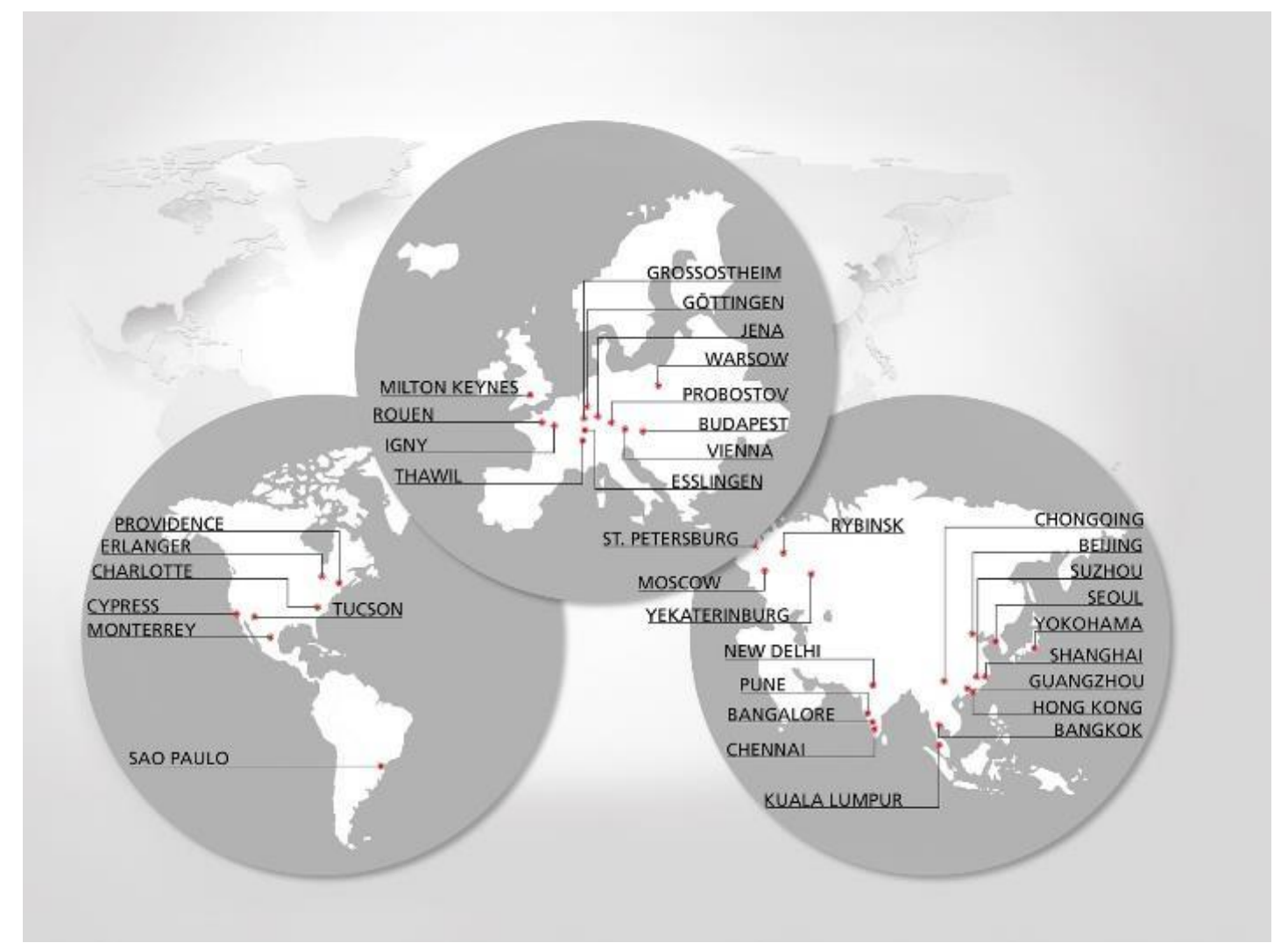

Partner von Fertigungsbetrieben weltweit.

### In der **NÄHE** unserer Kunden.

بالمحمد ومحافظته والمحمد والمحمد والمحمد والمحمد والمحمد والمحمد والمحمد والمحمد

Mahr GmbH Carl-Mahr-Straße 1, 37073 Göttingen Reutlinger Str. 48, 73728 Esslingen Telefon +49 551 7073-800, Fax +49 551 7073-888 [info@mahr.de, www.mahr.de](mailto:info@mahr.de)

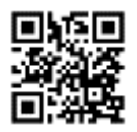

© Mahr GmbH

Änderungen an unseren Erzeugnissen, besonders aufgrund technischer Verbesserungen und Weiterentwicklungen, müssen wir uns vorbehalten. Alle Abbildungen und Zahlenangaben usw. sind daher ohne Gewähr.

DMC-Code startet automatisch das passende Messprogramm KJG V1.0 | 09.2018

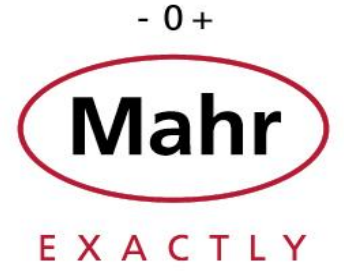